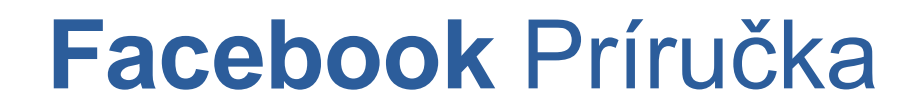

**Ako si nastaviť súkromie na Facebooku**

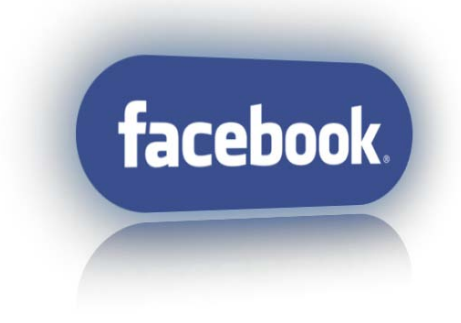

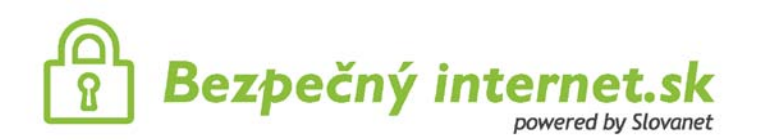

Facebook je o zdieľaní zážitkov všetkého druhu a nie o súkromí. Snaží sa poodhaliť čo najviac zo súkromia ľudí, no vždy je len na nás, čo mu prezradíme. Keďže ide o verejnú sieť, treba si dávať pozor, ktoré informácie svetu ukážeme. Netreba pri tom zabúdať na to, že čo sa raz na internete objaví sa dá len ťažko vziať späť. Našťastie Facebook ponúka možnosť nastaviť si, čo zo svojho súkromia komu odhalíme. Na prvý pohľad sú tieto nastavenia trochu mätúce, po prejdení týchto strán si však budete vedieť nastaviť všetky voľby týkajúce sa zabezpečenia súkromia na Facebooku. Ak sú na Facebooku aj vaše deti, určite si prejdite tieto nastavenia aj s nimi a vysvetlite im pri tom pravidlá bezpečného správania na internete.

#### **Nehádžte všetkých do jedného vreca**

napríklad niekto, koho ste stretli.

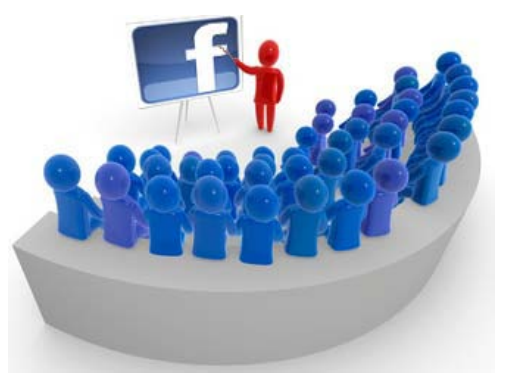

Priatelia sú základom Facebooku. Nečudo, veď sa tu dajú nájsť kolegovia, príbuzní, kamaráti, ale aj starí známi alebo bývalí spolužiaci, s ktorými sa dajú ľahko zdieľať informácie zo života bez toho, aby bolo nutné sa s nimi pravidelne stretávať (čo sa dajú ľahko zdieľať informácie zo života bez toho, aby holo nutné sa s nimi bolo nutné sa s nimi pravidelne stretávať (čo sa napríklad pri osobách v zahraničí veľmi často ani nedá).<br>Problém tu spočíva v tom, že pri základnom na napríklad pri osobách v zahraničí veľmi často ani nedá). nastavení môže vidieť vaše príspevky každý. Ak si chcete vyberať, kto čo uvidí, zaraďte si priateľov do skupín. Takto si môžete všetky kontakty rozdeliť napríklad na rodinu, kamarátov, kolegov, spolužiakov, atď. Vhodné je mať aj skupinu ľudí, ktorých ste si medzi priateľov po ich žiadosti kolegov, spolužiakov, spolužiakov, atď. Vhodné je mať aj skupinu ľudí, ktorý pridali, no nie sú priateľmi v pravom zmysle slova, ale

Takto sa dá jednoducho a účinne oddeľovať informácie pre kolegov od rodinných odkazov a nezaťažovať tak všetkých svojich známych na Facebooku obsahom, ktorý pre niektorých nemá nijakú informačnú hodnotu alebo niekedy spôsobuje komplikácie. Určite uznáte, že zdieľať tie isté informácie s manželkou, milenkou, kolegami, rodinou, priateľmi aj spolužiakmi nebude práve ideálne.

Kliknite na "Účet" – "Upraviť priateľov" – "Vytvoriť zoznam"

Pre súkromnú komunikáciu je dobré vytvoriť si aj skupiny priateľov kliknutím na "Vytvoriť skupinu" v pravom stĺpci. Na výber je otvorená (hocikto môže vidieť skupinu, kto je v nej a čo členovia pridali), uzavretá (hocikto môže vidieť skupinu a kto je v nej, ale príspevky uvidia iba členovia) a tajná (iba členovia vidia, kto je v skupine a čo si posielajú).

Na priateľov na Facebooku si treba dávať pozor, môžu totiž o vás prezradiť viac ako si myslíte. Pomocou aplikácií, ktoré používajú. Nastavte si, ktoré informácie sú k dispozícii aplikáciám a webovým stránkam, keď ich používajú vaši priatelia. Kliknite na "Účet" – "Nastavenia súkromia" –

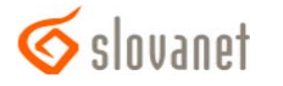

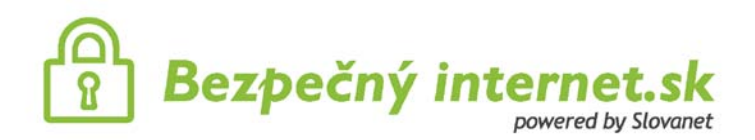

"Aplikácie a webové stránky" – "Upravte svoje nastavenia" – "Upraviť nastavenia" v riadku "Informácie dostupné prostredníctvom priateľov". Ideálne je nechať všetky štvorčeky prázdne.

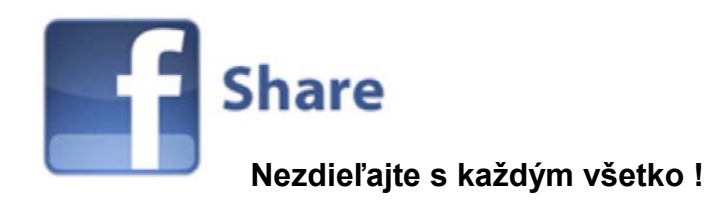

Pred prvým zdieľaním na Facebooku si upravte základné nastavenia súkromia, ktoré nájdete po kliknutí na "Účet" a "Nastavenie súkromia". Facebookom odporúčané nastavenia by žiadny expert určite neodporučil, rovnako ako možnosť zdieľania so všetkými, kedy by mal k obsahu zdieľanému takýmto spôsobom prístup úplne každý, čo po všetkých nedávnych prípadoch s únikom informácií nie je najšťastnejšie riešenie. Podobným prípadom je aj druhá voľba zdieľania s "priateľmi priateľov", ktorých môžu byť stovky až tisíce. Najlepšou voľbou je nastaviť všetky položky zdieľania na "Len priatelia", koniec koncov zdieľať chceme hlavne s nimi. Nastavenia nájdete po kliknutí na "Účet" - "Nastavenia súkromia"

Pri každom zdieľaní (statusu, fotografie, odkazu alebo videa) ide vďaka zoznamom priateľov jednoducho a presne nastaviť, kto tento konkrétny príspevok uvidí a kto nie. Toto nastavenie robte pri každom jednom príspevku. Kliknite na ikonu zámku pred každou zmenou statusu, odkazom alebo iným príspevkom a podľa potreby vyberte, komu sa zobrazí a komu nie. Táto voľba má prednosť pred predvoleným nastavením popísanom v predchádzajúcom odseku.

Podrobnejšie nastavenie uverejňovania príspevkov a údajov uvedených v profile nájdete po kliknutí na "Prispôsobiť nastavenia", tu si upravíte aj zobrazovanie kontaktných informácií a vecí, ktoré o vás zdieľajú vaši priatelia.

V sekcii "Spojenie s ostatnými na Facebooku" si môžete nastaviť, kto si vás môže na Facebooku vyhľadať, posielať vám žiadosť o priateľstvo, správy, alebo vidieť vašich priateľov.

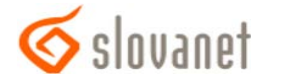

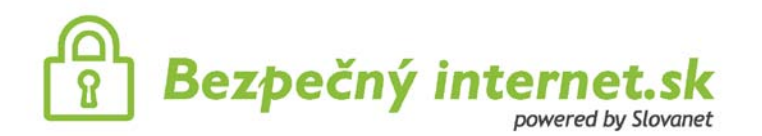

#### **Nedajte sa označkovať**

Fotografiami sa to na Facebooku len tak hemží, veľa ľudí ho používa ako svoj plnohodnotný fotoalbum. Predstavujú však aj problém, mnohí sa určite stretli s prípadom, kedy sa ocitli označení na fotografiách zvečnení nie v práve najlepšej situácii. Takéto obrázky si môže pozrieť blízka rodina alebo kolegovia vrátane nadriadených, čo môže pôsobiť trápne, a neraz končia takéto fotopríbehy aj výpoveďou z práce. Označeniam na fotografiách je potrebné sa čo najviac vyhýbať a nastaviť aj na stránke:

"Účet" - "Nastavenia súkromia" – "Prispôsobiť nastavenia"

Tu možno nastaviť, komu sa budú zobrazovať existujúce fotoalbumy a videá aj to, kto môže vidieť fotky a videá, na ktorých je vaša menovka. Kliknite na tlačidlo "Upraviť nastavenia" a zvoľte buď iba priatelia, alebo zvoľte "Prispôsobiť" a presne nastavte, kto fotografie uvidí a pred kým zostanú skryté. Pre čo najvyššie zabezpečenie súkromia odporúčame voľbu "Iba ja".

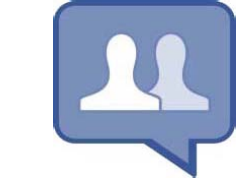

**Pozor na odkazy a skupiny** 

Na Facebooku si treba dávať pozor kam klikáme, obzvlášť opatrne treba zvážiť, čo označíme ako "Páči sa mi to". Toto tlačidlo už vytlačilo tlačidlo "Zdieľať" a plne nahrádza jeho funkciu, tlačidlom "Páči sa mi to" zdieľate všetko, bez toho, aby sa vás na to Facebook pýtal, alebo upozornil. Navyše na rozdiel od zdieľania je "olajkovaný" príspevok umiestnený na nástenku používateľa okamžite, bez potvrdenia, komentára alebo výberu sprievodného obrázka. Nerozvážnosť na Facebooku zneužívajú aj podvodné stránky, ktoré si takto vďaka zvedavosti ľudí ľahšie získajú zdieľanie príspevku na celej sieti. Preto si treba dobre premyslieť, či chceme s priateľmi zdieľať úplne všetko čo sa nám páči a zahlcovať celú sieť množstvom obsahu, ktorý pre nich nie je väčšinou ani len minimálne podstatný.

Taktiež treba zvážiť, či je nutné zapájať sa do skupín typu "Spím bez podprsenky" alebo "Najkrajšie slovenské slovo prebraté z francúzštiny je demižón". Na Facebooku je mnoho skupín sľubujúcich rozšírenie funkcionality, napríklad o možnosť vidieť, kto si prezeral náš profil, alebo zmenu vzhľadu. Takéto riešenia však nie sú funkčné a nepovoľujú ich ani tvorcovia Facebooku, cieľom týchto skupín je nalákať čo najväčší počet fanúšikov a časom sa z nich stane napríklad skupina poľského obchodu s lacnými počítačmi.

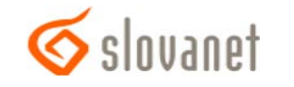

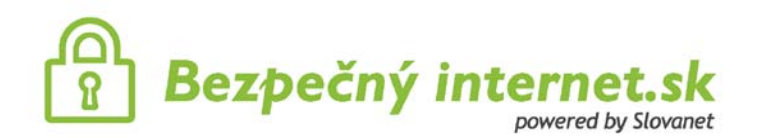

Hrozbou pri nepremyslenom klikaní sú aj takzvané klikacie červy. Mnohé aplikácie a červy na sociálnych sieťach slúžia ako nástroj marketingu ale aj kyber-kriminálnikov. Tí potom zahlcujú užívateľov Facebooku, spamujú ich účty a začervujú nevyžiadanými odkazmi celú sieť, často aj bez vedomia používateľa. Po infikovaní klikacím červom začne používateľ rozosielať spamové správy svojim priateľom, pre jeho odstránenie je nutné infikovanú správu úplne odstrániť z profilu.

Určite by ste nikdy neotvorili podozrivú prílohu v emaili, ani ak by bola od priateľa. Tak isto treba postupovať aj na Facebooku, pozor si treba dávať pri klasických správach aj správach v chate. Správa môže totiž obsahovať škodlivý kód od hackera či počítačového zločinca, ktorému sa podarilo infikovať profil vášho priateľa.

#### **Video sa zapáči aj bez súhlasu**

Opatrnosť je na mieste aj ak si pozriete video, ktoré na nástenke zdieľa niekto z priateľov. Ak ide o video z Youtube alebo inej podobnej stránky, radšej si ho nájdite priamo tam a vyhnite sa jeho pozeraniu na stránke Facebooku. Môže sa totiž ľahko stať, že po jeho pozretí bude odkaz na toto video automaticky a bez vášho vedomia zdieľaný aj na vašej nástenke, pritom sa vám ani vôbec nemuselo páčiť a pozreli ste si ho iba zo zvedavosti. V takom prípade radšej tento odkaz zo svojej nástenky odstráňte.

#### **Neslúžte reklamám**

Facebook môže použiť profilové fotografie svojich používateľov pri reklamných kampaniach. Ak sa vám stránka inzerenta na Facebooku páči, vaši priatelia môžu vidieť vašu fotku pri jeho kampani, alebo sa im môže zobrazovať informácia, že sa vám daná firma/produkt páči. Ostatné fotografie z albumov sa takýmto spôsobom nepoužívajú, v prípade profilovej fotky však každý s takýmto nakladaním súhlasil hneď pri registrácii. Profilová fotografia má pre reklamu zmysel, môže totiž prilákať pozornosť vašich priateľov. Ak to firmám s marketingom nechcete uľahčiť a nechcete sa vystavovať pod reklamami, kliknite na:

Účet – Nastavenia účtu – Reklamy na Facebooku - a zmeňte všetky dostupné voľby na "Nikto"!

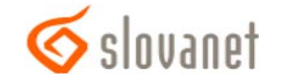

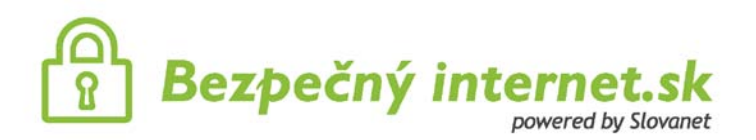

### **Aplikácie – otvorená brána k osobným informáciám**

Facebook nie je len miestom pre kontakt s priateľmi, nájdeme tu aj zábavu vo forme kvízov, hier a iných aplikácií. Nainštalovaním aplikácie, vystavujete strate súkromia seba aj svojich priateľov. Akákoľvek nainštalovaná aplikácia má prístup k väčšine osobných údajov používateľa aj k fotografiám, k fotografiám, na ktorých ste boli označení, alebo dokonca k profilom priateľov. Stačí teda, aby niektorý z vašich priateľov vyplnil na Facebooku kvíz a vaše dáta sa dostanú k anonymnému tvorcovi aplikácie bez toho, aby ste sa o to vy nejakým spôsobom pričinili.

Našťastie môžete ovplyvniť, čo o vás môžu kamaráti z Facebooku prezradiť, kliknite na:

"Účet" – "Nastavenia súkromia" – "Aplikácie a webové stránky" – "Upravte svoje nastavenia"

Tu môžete jednotlivé aplikácie aj odstrániť a pozrieť si, k akým informáciám aplikácia pristupuje. Jediný spôsob, ako sa dá brániť pred zneužitím súkromných informácií aplikáciou je minimalizovať používanie aplikácii a inštalovať iba dôveryhodné. Aplikácie môžete odstrániť aj jednoduchým kliknutím na krížik v pravej strane obrazovky. Systémové aplikácie nemožno odobrať, pretože od nich závisí funkčnosť Facebooku (Odkazy, Poznámky, Fotky,...).

# **Ako vyzerá môj profil?**

Pri nastavovaní súkromia sa hodí praktická funkcia zobrazenia profilu tak, ako ho uvidí konkrétna osoba. Kliknite na "Účet" - "Nastavenia súkromia" – "Prispôsobiť nastavenia" a "Ukážka môjho profilu". Do políčka môžete zadať meno niektorého zo svojich priateľov a zobrazí sa váš profil presne tak, ako ho daný priateľ uvidí po aplikovaní všetkých predošlých nastavení súkromia a obmedzení.

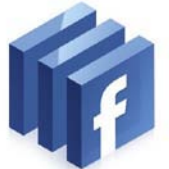

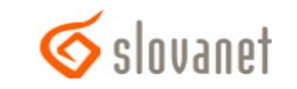

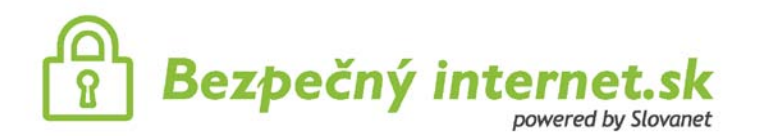

# **Maximálne súkromie = žiadny Facebook**

Ak u vás začnú prevažovať negatívne stránky Facebooku nad tými pozitívnymi, možno sa rozhodnete svoj profil navždy vymazať. Táto možnosť je kvôli odradeniu používateľov od tohto kroku ukrytá v nastaveniach, najľahšie je použiť tento odkaz:

[https://www.facebook.com/help/contact.php?show\\_form=delete\\_account](https://www.facebook.com/help/contact.php?show_form=delete_account)

Pred vymazaním konta odporúčame ručne zrušiť označenie na všetkých fotografiách a vymazať fotografie a statusy. Úplne vymazanie trvá 14 dní, počas ktorých sa nesmiete na svoj účet prihlásiť, inak by sa žiadosť o odstránenie profilu zrušila a bol by aj naďalej aktívny. Aj po definitívnom odstránení ostávajú vaše dáta uložené na serveroch Facebooku hoci údajne nie verejne viditeľné), koniec koncov s tým každý súhlasil pri zakladaní profilu.

Ak chcete svoj Facebook profil vypnúť len na chvíľu a naďalej mať možnosť opätovne ho aktivovať, kliknite na:

# **"Účet" – "Nastavenia účtu" – "Zrušiť účet"**

Účet sa stane neviditeľný pre všetkých ostatných na Facebooku, opätovná aktivácia sa robí tým istým spôsobom.

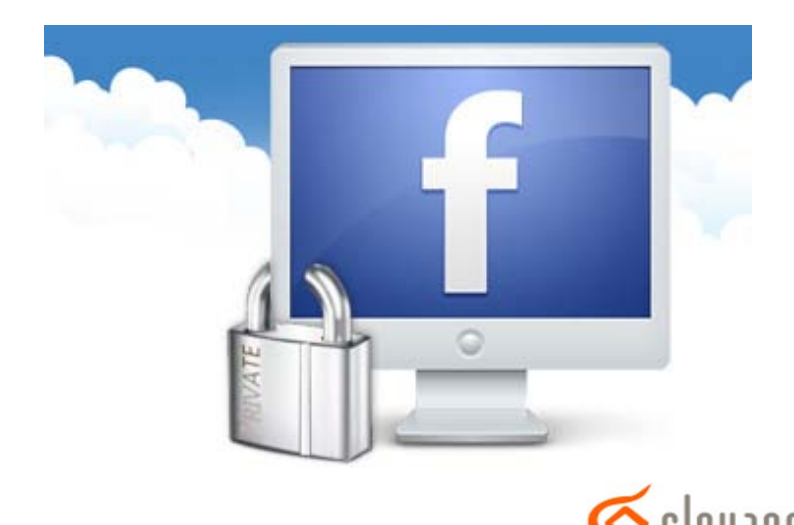

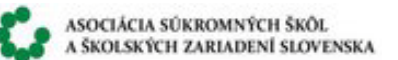